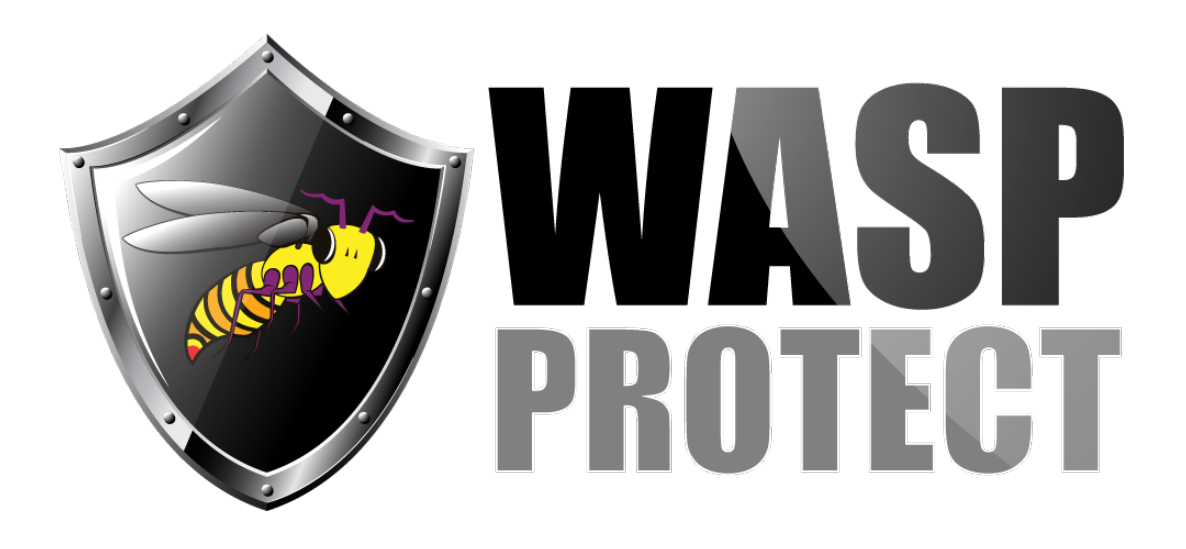

[Portal](http://support.waspbarcode.com/) > [Knowledgebase](http://support.waspbarcode.com/kb) > [Software](http://support.waspbarcode.com/kb/software) > [MobileAsset](http://support.waspbarcode.com/kb/mobileasset) > [MobileAsset: Creating a backup with](http://support.waspbarcode.com/kb/articles/mobileasset-creating-a-backup-with-database-manager-from-a-client-machine) [Database Manager from a client machine](http://support.waspbarcode.com/kb/articles/mobileasset-creating-a-backup-with-database-manager-from-a-client-machine)

## MobileAsset: Creating a backup with Database Manager from a client machine

Jason Whitmer - 2017-04-10 - in [MobileAsset](http://support.waspbarcode.com/kb/mobileasset)

The Database Manager is an optional utility installed for Pro and Enterprise versions of Mobile Asset. One of its primary functions is managing backups of the database. The database Manager is issues commands to SQL Server to create the backup, rather than creating the backup file itself. Because SQL is creating the backup, this means the file will be created on the database server machine, rather than on the machine where Database Manager is run, and the path specified will need to be on the server machine.

The default setting for the path is to use the default SQL Server location, which is C:\Program Files (x86)\Microsoft SQL Server\MSSQL10\_50.WASPDBEXPRESS\MSSQL\Backup for SQL 2008 Express, or C:\Program Files\Microsoft SQL

Server\MSSQL11.WASPDBEXPRESS\MSSQL\Backup for SQL 2012 Express installed with the WASPDBEXPRESS instance. For Enterprise customers using full version sql, the path will be similar to one of these.

To specify a different path, the utility only allows you to use the Browse button and select a folder. That means the same folder will need to be created on both the server and client machine. For example, if you want to use folder C:\Wasp Backup, which you have already created on the server, you won't be able to type that path in on the client. You will need to create that folder on the client so you can select it in a Browse window. Once you have saved it in the utility, you can delete the folder from the client machine.

XX